# **Oracle® Cloud Native Environment**

**Service Mesh for Release 1.2**

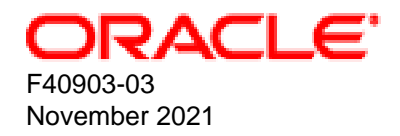

#### **Oracle Legal Notices**

[Copyright ©](https://docs.oracle.com/pls/topic/lookup?ctx=en/legal&id=cpyr) 2020, 2021, Oracle and/or its affiliates.

# **Table of Contents**

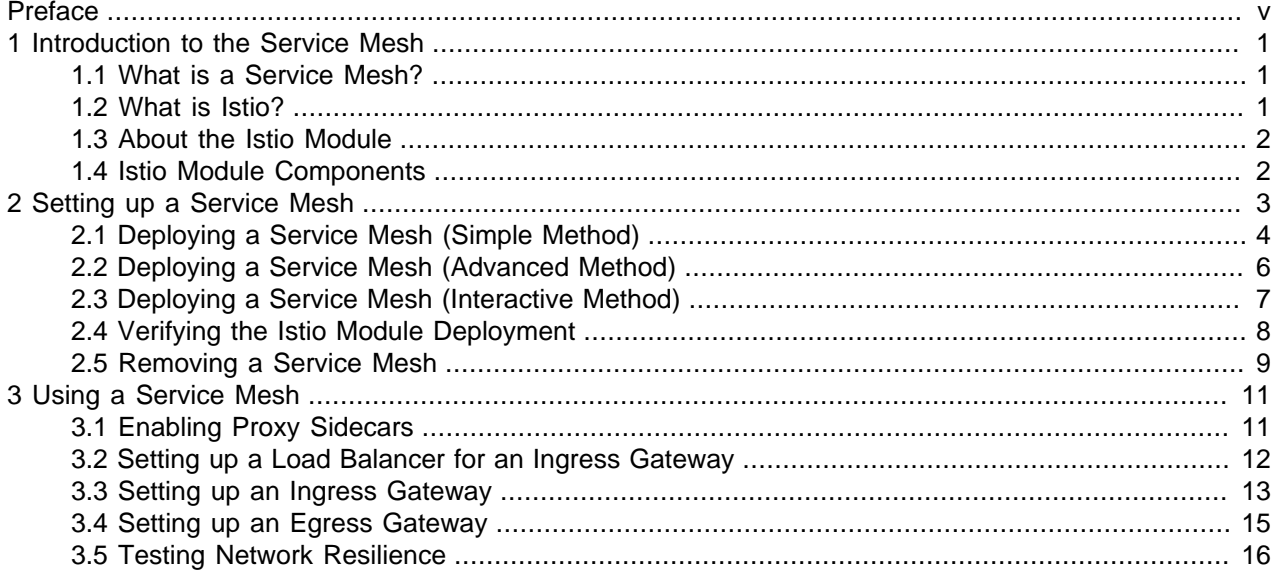

## <span id="page-4-0"></span>Preface

This document contains information about the Istio module for Oracle Cloud Native Environment to set up a service mesh. It describes the differences from the upstream version, and includes information on installing and using the Istio module.

Document generated on: 2021-11-17 (revision: 1158)

### **Audience**

This document is written for system administrators and developers who want to use the Istio module to create a service mesh in Oracle Cloud Native Environment. It is assumed that readers have a general understanding of the Oracle Linux operating system, container concepts and service mesh concepts.

### **Related Documents**

The latest version of this document and other documentation for this product are available at:

<https://docs.oracle.com/en/operating-systems/olcne/>

### **Conventions**

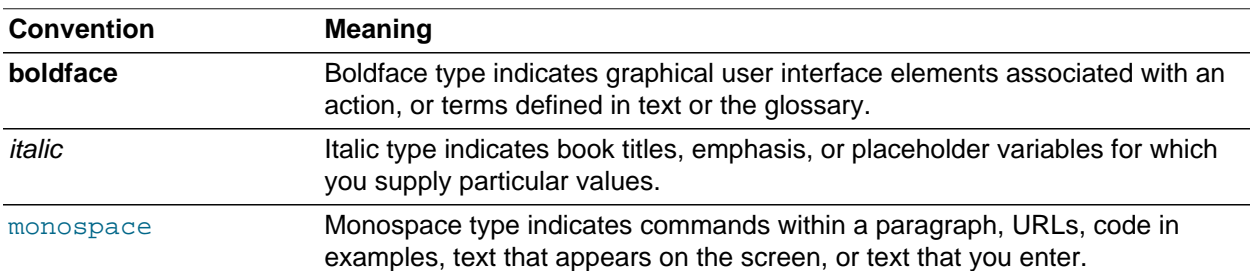

The following text conventions are used in this document:

### **Documentation Accessibility**

For information about Oracle's commitment to accessibility, visit the Oracle Accessibility Program website at

<https://www.oracle.com/corporate/accessibility/>.

### **Access to Oracle Support for Accessibility**

Oracle customers that have purchased support have access to electronic support through My Oracle Support. For information, visit <https://www.oracle.com/corporate/accessibility/learning-support.html#support-tab>.

### **Diversity and Inclusion**

Oracle is fully committed to diversity and inclusion. Oracle respects and values having a diverse workforce that increases thought leadership and innovation. As part of our initiative to build a more inclusive culture that positively impacts our employees, customers, and partners, we are working to remove insensitive

terms from our products and documentation. We are also mindful of the necessity to maintain compatibility with our customers' existing technologies and the need to ensure continuity of service as Oracle's offerings and industry standards evolve. Because of these technical constraints, our effort to remove insensitive terms is ongoing and will take time and external cooperation.

# <span id="page-6-0"></span>Chapter 1 Introduction to the Service Mesh

This chapter provides introductory information about the Istio module for Oracle Cloud Native Environment, which is used to set up a service mesh in Oracle Cloud Native Environment.

### <span id="page-6-1"></span>**1.1 What is a Service Mesh?**

A service mesh is a configurable, low-latency infrastructure layer that controls the interaction between a network of microservices. A service mesh makes sure communication among containerized application infrastructure services is fast, reliable, and secure. The service mesh provides critical capabilities including service discovery, load balancing, encryption, observability, traceability, and authentication and authorization.

A service mesh provides the ability to monitor the microservices in the Kubernetes cluster. Istio can support most of the popular current deployment patterns for deploying microservices. This is transparent to a developer.

### <span id="page-6-2"></span>**1.2 What is Istio?**

Istio is a type of service mesh designed to manage the interaction and operation of services in a microservices architecture. Istio is an open source project that coordinates communication between services, providing service discovery, load balancing, security, recovery, telemetry, and policy enforcement capabilities. Istio uses a sidecar service mesh model. This means that network communication proxy capabilities are implemented in a separate container for every service or application container that is deployed. Envoy is the product that implements this proxy capability and these special containers run alongside every other container. The Istio sidecar service mesh frees developers from having to program these types of capabilities into application code and makes development and enhancement of applications in a microservice architecture much more efficient and rapid.

Istio's control plane provides an abstraction layer over the underlying cluster management platform, Kubernetes.

Istio contains the following components:

- **Envoy**: Sidecar proxies per microservice to handle ingress/egress traffic between services in the cluster and from a service to external services. The proxies form a secure microservice mesh providing a rich set of functions like discovery, rich layer-7 routing, policy enforcement and telemetry recording/reporting functions.
- **Istiod**: A component that incorporates Pilot, Mixer and Citadel into a single component. It is responsible for service discovery, configuration and certificate management.

Oracle Cloud Native Environment Release 1.1 installs an older version of Istio. The older Istio version does not include istiod. Instead, it includes Pilot, Mixer and Citadel. Oracle Cloud Native Environment Release 1.2 installs Istio Release 1.9.8 , which consolidates Pilot, Mixer and Citadel into a single component: istiod.

For more information on the Istio deployment architecture, see the upstream documentation at:

<https://istio.io/latest/docs/ops/deployment/architecture/>

### <span id="page-7-0"></span>**1.3 About the Istio Module**

The Istio module is based on a stable release of the upstream Istio project. Differences between Oracle versions of the software and upstream releases are limited to Oracle provided configuration profiles and patches for specific bugs.

For upstream Istio documentation, see<https://istio.io/docs/>.

For more information about Istio, see<https://istio.io/>.

### <span id="page-7-1"></span>**1.4 Istio Module Components**

The upstream Istio installation has a number of configuration profiles you can choose from. The Istio module components are based on the upstream installation configuration profiles, and includes components curated for Oracle Cloud Native Environment. You can see the upstream installation configuration profiles at:

<https://istio.io/docs/setup/additional-setup/config-profiles/>

The core Istio components installed with their corresponding container name prefix are:

- Egress gateway (istio-egressgateway )
- Ingress gateway (istio-ingressgateway)
- Istiod (istiod)

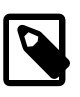

#### **Note**

Oracle Cloud Native Environment Release 1.1 includes a container named Pilot (istio-pilot) and not istiod (istiod) .

The add-on components installed with the Istio module are:

- Grafana (grafana)
- Prometheus (prometheus)

# <span id="page-8-0"></span>Chapter 2 Setting up a Service Mesh

This chapter discusses how to install the Istio module to set up a service mesh, and the components deployed when you do this.

The high level overview of setting up a service mesh is:

- **Oracle Cloud Native Environment**: Set up an environment in which to deploy the modules.
- **Kubernetes module**: You can install a service mesh into an existing Kubernetes cluster, or deploy the cluster at the same time.
- **Helm module**: Helm is a tool to manage Kubernetes packages and is used to install applications and resources into Kubernetes clusters. Helm interacts with the Kubernetes API server to install, upgrade, query and remove Kubernetes resources.
- **Istio module**: The Istio module deploys the required containers to deploy a service mesh, including the Istio ingress and egress gateways, Prometheus (a time-series metric collection database), and the cluster visualization tool Grafana.

When you deploy the Istio module, an embedded instance of Prometheus is also deployed. Prometheus is used to monitor and gather metrics about the Kubernetes cluster.

Another embedded component deployed with the Istio module is Grafana. Grafana is a monitoring and visualization tool for time-series data stored in a database which in this case is Prometheus. Grafana enables you to visually query and monitor the network traffic and services in your Kubernetes cluster. Grafana includes browser-based dashboards to visualize the cluster metrics gathered from Prometheus. For information on using Grafana, see [Monitoring and Visualization](https://docs.oracle.com/en/operating-systems/olcne/1.2/monitor/).

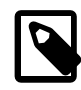

#### **Note**

Prometheus and Grafana are automatically configured to provide standard metrics and dashboards for the Istio module. Persisting custom or manual configuration of these components is not possible.

You can enter all the information required to create a service mesh in a number of ways. The examples in this chapter show the following methods, although there are other combinations you can use:

- Create all modules in one olcnectl module create command, including the Kubernetes module. The example in [Section 2.1, "Deploying a Service Mesh \(Simple Method\)"](#page-9-0) shows this method.
- Create all modules using multiple olderectl module create commands. The example in [Section 2.2,](#page-11-0) ["Deploying a Service Mesh \(Advanced Method\)"](#page-11-0) shows this method.
- Create all modules using the olcnectl module create command by being prompted for values, interactively. The example in [Section 2.3, "Deploying a Service Mesh \(Interactive Method\)"](#page-12-0) shows this method.

In reality, the method you use to deploy the modules depends on your own environment and preference, and whether you want to deploy into an existing Kubernetes cluster, create a Kubernetes cluster at the same time as deploying the service mesh, or take it step by step in some other way. There are many variations and possibilities you can use to do the deployment of a service mesh, or any module deployment for that matter.

# <span id="page-9-0"></span>**2.1 Deploying a Service Mesh (Simple Method)**

You can deploy all the modules required to create a service mesh and a Kubernetes cluster using a single olcnectl module create command. This method might be useful if you want to deploy a service mesh at the same time as deploying a Kubernetes cluster. If you have an existing deployment of the Kubernetes module, you can specify that instance when deploying a service mesh.

[Figure 2.1, "Example Deployment"](#page-9-1) shows the modules deployed in this example. The name of each module in the examples is shown in the boxes. The examples create an Oracle Cloud Native Environment named myenvironment, into which a Kubernetes module named mycluster is deployed, and then into which a Helm module named myhelm is deployed, and finally, an Istio module named myistio.

<span id="page-9-1"></span>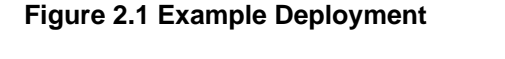

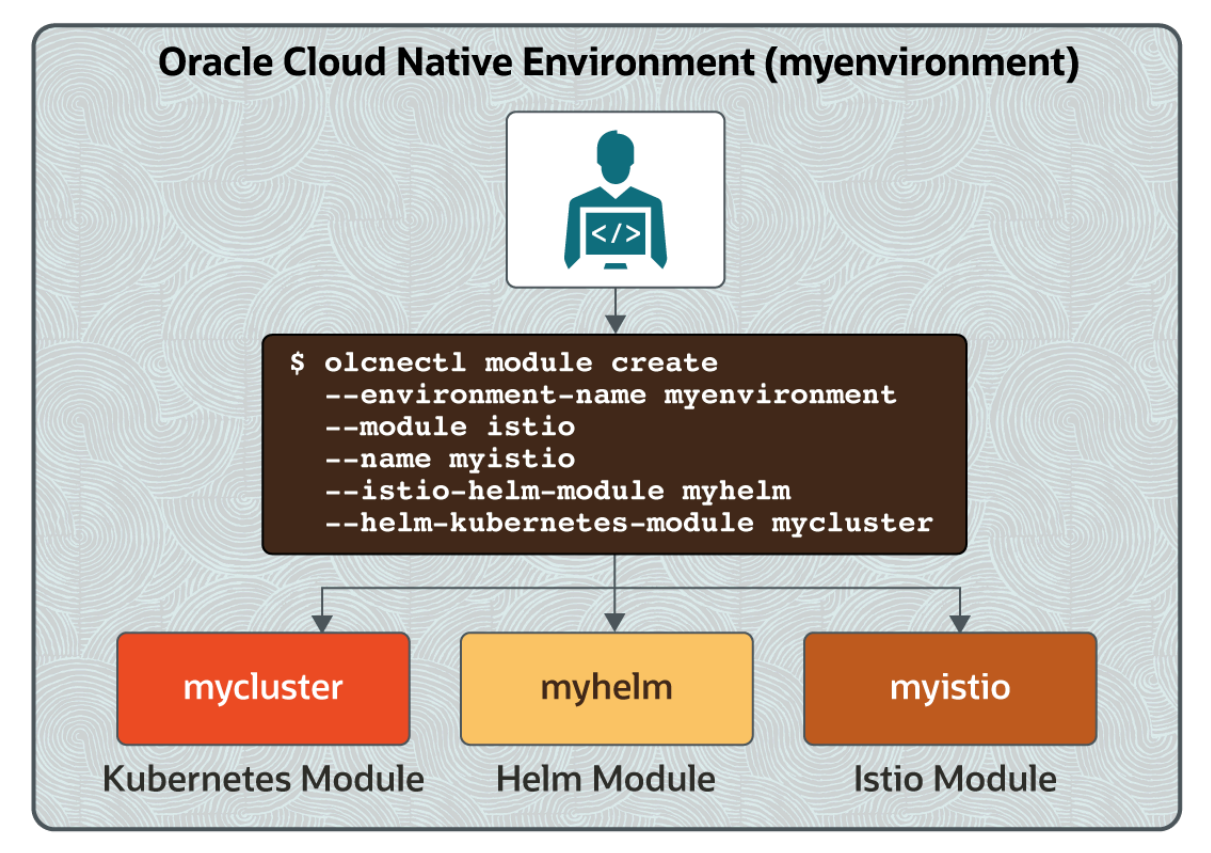

For the full list of the options available when creating modules, see the oldered module create command in [Platform Command-Line Interface](https://docs.oracle.com/en/operating-systems/olcne/1.2/olcnectl/commands.html#module-create).

#### **To deploy a service mesh:**

- 1. If you do not already have an environment set up, create one into which the modules can be deployed. For information on setting up an environment, see [Container Orchestration](https://docs.oracle.com/en/operating-systems/olcne/1.2/orchestration/deploy-kube.html#module-create). The name of the environment in this example is myenvironment.
- 2. If you do not already have a Kubernetes module set up or deployed, set one up. For information on adding a Kubernetes module to an environment, see [Container Orchestration](https://docs.oracle.com/en/operating-systems/olcne/1.2/orchestration/deploy-kube.html#module-create). The name of the Kubernetes module in this example is mycluster.

3. Create the service mesh by adding the required modules to the Kubernetes module in the environment using the olcnectl module create command. This example uses a Kubernetes module named mycluster, into which it deploys a Helm module named myhelm, and finally, it creates an Istio module named myistio.

```
olcnectl module create \
--environment-name myenvironment \
--module istio \
--name myistio \
--helm-kubernetes-module mycluster \
--istio-helm-module myhelm
```
The --module option sets the module type to create, which is istio. You define the name of the Istio module using the --name option, which in this case is myistio.

As the Istio module requires Kubernetes and Helm, you must also provide the options for those modules.

The --helm-kubernetes-module option sets the name of the Kubernetes module to use. The Kubernetes module should already be set up or deployed. If you have an existing Kubernetes module deployed, you can specify the name of the module using this option. If no Kubernetes module is deployed with the name you provide, a new module is deployed which allows you to deploy Kubernetes at the same time as a service mesh.

The --istio-helm-module option sets the name of the Helm module to deploy.

If you do not include all the required options when adding the modules you are prompted to provide them.

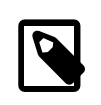

#### **Note**

The Istio module and Grafana also require an instance of Prometheus. When you deploy an Istio module, an embedded instance of Prometheus is created and deployed. You do not need to provide any information for the embedded Prometheus instance.

4. If you are deploying a new Kubernetes module, validate whether the module can be deployed to the nodes using the olcnectl module validate command. You do not need to perform this step if you have an existing Kubernetes module deployed to the nodes. For example:

```
olcnectl module validate \
--environment-name myenvironment \
--name mycluster
```
5. If you are deploying a new Kubernetes module, use the oldneth module install command to install it on the nodes. For example:

```
olcnectl module install \
--environment-name myenvironment \
--name mycluster
```
6. Use the olcnectl module validate command to validate the Helm module can be deployed to the nodes. For example:

```
olcnectl module validate \
--environment-name myenvironment \
--name myhelm
```
7. Use the olcnectl module install command to install the Helm module. For example:

```
olcnectl module install \
--environment-name myenvironment \
--name myhelm
```
The Helm software packages are installed on the control plane nodes, and the Helm module is deployed into the Kubernetes cluster.

8. Use the olcnectl module validate command to validate the Istio module can be deployed to the nodes. For example:

```
olcnectl module validate \
--environment-name myenvironment \
--name myistio
```
9. Use the olcnectl module install command to install the Istio module. For example:

```
olcnectl module install \
--environment-name myenvironment \
--name myistio
```
The Istio software packages are installed on the control plane nodes, and the Istio module is deployed into the Kubernetes cluster.

### <span id="page-11-0"></span>**2.2 Deploying a Service Mesh (Advanced Method)**

You can deploy each module required to create a service mesh in a Kubernetes cluster individually. There are more steps in this method, but you have explicit control of how each module is created and deployed to your cluster. This example assumes a Kubernetes module named mycluster is already deployed into an environment named myenvironment.

#### **To deploy a service mesh:**

1. Use the olcnectl module create command to create a Helm module and add it to a Kubernetes module. For example, to create a Helm module named  $m$ yhelm and add it to the Kubernetes module named mycluster:

```
olcnectl module create \
--environment-name myenvironment \
--module helm \
--name myhelm \
--helm-kubernetes-module mycluster
```
The  $-\text{module}$  option sets the module type to create, which is  $\text{helm}$ . You define the name of the Helm module using the  $-\text{name}$  option, which in this case is  $\text{myhelm}$ .

The --helm-kubernetes-module option sets the name of the Kubernetes module into which Helm should be installed.

2. Use the olcnectl module validate command to validate the Helm module can be deployed to the nodes. For example, to validate the Helm module named  $m$ <sub>yhelm</sub> in the environment named myenvironment:

```
olcnectl module validate \
--environment-name myenvironment \
--name myhelm
```
3. Use the olcnectl module install command to deploy the Helm module. For example, to deploy the Helm module named myhelm in the environment named myenvironment:

```
olcnectl module install \
--environment-name myenvironment \
--name myhelm
```
4. Use the olcnectl module create command to create an Istio module and associate it with the Helm module. For example, to create an Istio module named  $m$  $y$ istio and associate it with the Helm module named myhelm:

```
olcnectl module create \
--environment-name myenvironment \
--module istio \
--name myistio \
--istio-helm-module myhelm
```
The  $-$ -module option sets the module type to create, which is istio. You define the name of the Istio module using the --name option, which in this case is myistio.

The --istio-helm-module option sets the name of the Helm module to use to deploy the Istio module. In this case, this is the Helm module named  $m$ yhelm, which is already deployed.

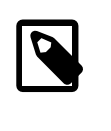

#### **Note**

The Istio module also requires an instance of Prometheus. When you deploy an Istio module, an embedded instance of Prometheus is created and deployed. You do not need to provide any information for the embedded Prometheus instance.

5. Use the olcnectl module validate command to validate the Istio module can be deployed to the nodes. For example, to validate the Istio module named  $m$ yistio in the environment named myenvironment:

```
olcnectl module validate \
--environment-name myenvironment \
--name myistio
```
6. Use the olcnectl module install command to deploy the Istio module. For example, to deploy the Istio module named myistio in the environment named myenvironment:

```
olcnectl module install \
--environment-name myenvironment \
--name myistio
```
The Istio software packages are installed on the control plane nodes, and the Istio module is deployed into the Kubernetes cluster.

### <span id="page-12-0"></span>**2.3 Deploying a Service Mesh (Interactive Method)**

You can also deploy each module required to create a service mesh in a Kubernetes cluster interactively, being prompted for each required value. As with the other deployment methods, you need to first have an Oracle Cloud Native Environment set up into which you can deploy the service mesh modules.

This example shows you the output when using the oldnectl module create command interactively to create the modules required for a service mesh. This example deploys into an existing Kubernetes cluster, using the same module names as the other examples in this chapter.

#### **To deploy a service mesh:**

**olcnectl module create**

1. Use the olcnectl module create command to create the Istio module, and be prompted for all required values:

? Please enter a value for environment-name: **myenvironment** ? Enter the module name: **istio** ? Enter the name of the instance of the istio module **myistio** ? Please select an option for istio-helm-module: New Entry ? Please enter a value for istio-helm-module: **myhelm** ? Please select an option for helm-kubernetes-module: **mycluster** Modules created successfully. Modules created successfully.

2. Use the olcnectl module validate command to validate the Helm module can be deployed to the nodes. For example, to validate the Helm module named  $m$ <sub>yhelm</sub> in the environment named myenvironment:

```
olcnectl module validate \
--environment-name myenvironment \
--name myhelm
```
3. Use the olcnectl module install command to deploy the Helm module. For example, to deploy the Helm module named myhelm in the environment named myenvironment:

```
olcnectl module install \
--environment-name myenvironment \
--name myhelm
```
4. Use the olcnectl module validate command to validate the Istio module can be deployed to the nodes. For example, to validate the Istio module named myistio in the environment named myenvironment:

```
olcnectl module validate \
--environment-name myenvironment \
--name myistio
```
5. Use the olcnectl module install command to deploy the Istio module. For example, to deploy the Istio module named myistio in the environment named myenvironment:

```
olcnectl module install \
--environment-name myenvironment \
--name myistio
```
### <span id="page-13-0"></span>**2.4 Verifying the Istio Module Deployment**

You can verify the Istio module is deployed and the required containers are running in the istiosystem namespace. To verify the containers are deployed, you need to use the kubectl command. For information on setting up the kubectl command, see [Container Orchestration](https://docs.oracle.com/en/operating-systems/olcne/1.2/orchestration/kubectl.html).

To verify the required containers are running, list the containers running in the istio-system namespace. You should see similar results to those shown here:

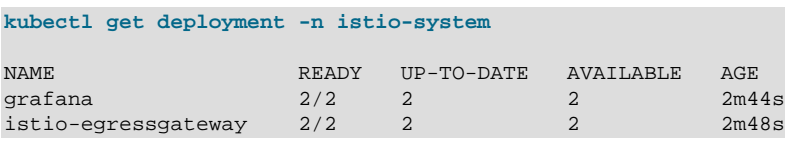

Removing a Service Mesh

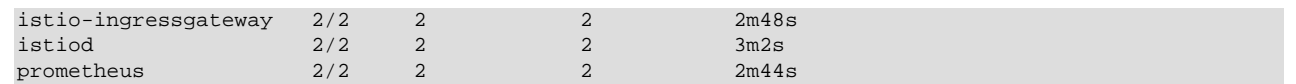

The output above shows Istio deployed into Oracle Cloud Native Environment Release 1.2. If you are using Oracle Cloud Native Environment Release 1.1, your output would look more like the following:

```
kubectl get deployment -n istio-system
```
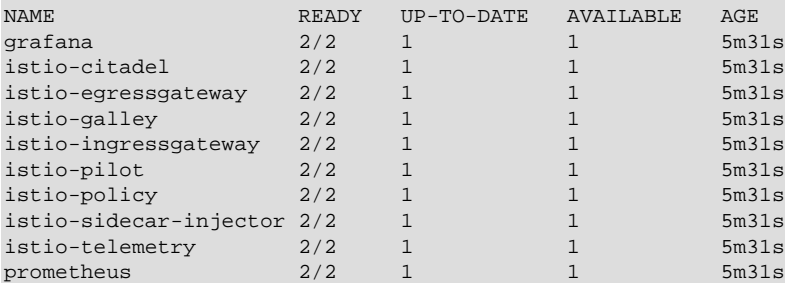

### <span id="page-14-0"></span>**2.5 Removing a Service Mesh**

You can remove a deployment of a service mesh and leave the Kubernetes cluster in place. To do this, you remove the Istio module from the environment.

Use the olcnectl module uninstall command to remove the Istio module. For example, to uninstall the Istio module named myistio in the environment named myenvironment:

```
olcnectl module uninstall \
--environment-name myenvironment \
--name myistio
```
The Istio module and embedded Prometheus instance are removed from the environment.

You can confirm the Istio components are removed using the kubectl command to query all deployments running in the istio-system namespace. You should see there are no deployments returned.

**kubectl get deployment -n istio-system**

No resources found in istio-system namespace.

# <span id="page-16-0"></span>Chapter 3 Using a Service Mesh

Istio automatically populates its service registry with all services you create in the service mesh, so it knows all possible service endpoints. By default, the Envoy proxy sidecars manage traffic by sending requests to each service instance in turn in a round-robin fashion. You can configure the management of this traffic to suit your own application requirements using the Istio traffic management APIs. The APIs are accessed using Kubernetes custom resource definitions (CRDs), which you set up and deploy using YAML files.

The Istio API traffic management features available are:

- **Virtual services**: Configure request routing to services within the service mesh. Each virtual service can contain a series of routing rules, that are evaluated in order.
- **Destination rules**: Configures the destination of routing rules within a virtual service. Destination rules are evaluated and actioned after the virtual service routing rules. For example, routing traffic to a particular version of a service.
- **Gateways**: Configure inbound and outbound traffic for services in the mesh. Gateways are configured as standalone Envoy proxies, running at the edge of the mesh. An ingress and an egress gateway are deployed automatically when you install the Istio module.
- **Service entries**: Configure services outside the service mesh in the Istio service registry. Allows you to manage the traffic to services as if they are in the service mesh. Services in the mesh are automatically added to the service registry, and service entries allow you to bring in outside services.
- **Sidecars**: Configure sidecar proxies to set the ports, protocols and services to which a microservice can connect.

These Istio traffic management APIs are well documented in the upstream documentation at:

<https://istio.io/docs/concepts/traffic-management/>

### <span id="page-16-1"></span>**3.1 Enabling Proxy Sidecars**

Istio enables network communication between services to be abstracted from the services themselves and to instead be handled by proxies. Istio uses a sidecar design, which means that communication proxies run in their own containers alongside every service container.

To enable the use of a service mesh in your Kubernetes applications, you need to enable automatic proxy sidecar injection. This injects proxy sidecar containers into pods you create.

To put automatic sidecar injection into effect, the namespace to be used by an application must be labeled with istio-injection=enabled. For example, to enable automatic sidecar injection for the default namespace:

```
kubectl label namespace default istio-injection=enabled
namespace/default labeled
kubectl get namespace -L istio-injection
NAME STATUS AGE ISTIO-INJECTION
              Active 29h enabled
istio-system Active 29h
```
The software described in this documentation is either no longer supported or is in extended support. Oracle recommends that you upgrade to a current supported release. Setting up a Load Balancer for an Ingress Gateway

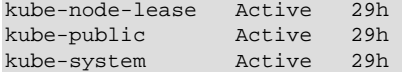

Any applications deployed into the default namespace have automatic sidecar injection enabled and the sidecar runs alongside the pod. For example, create a simple NGINX deployment:

**kubectl create deployment --image nginx hello-world**

deployment.apps/hello-world created

Show the details of the pod to see that an  $\text{istio-preoxy}$  container is also deployed with the application:

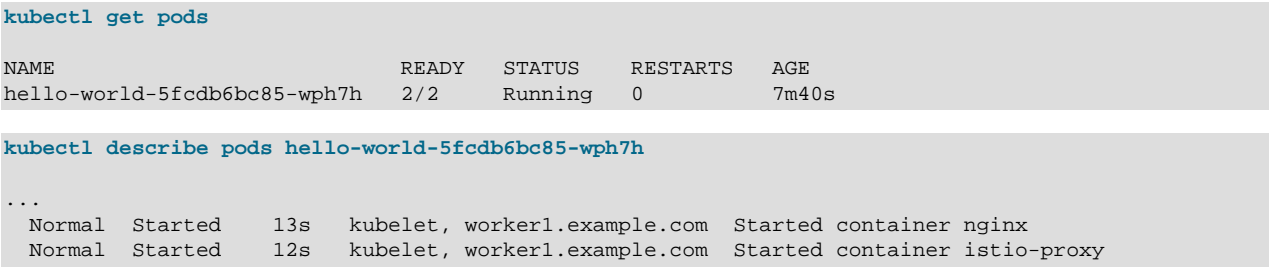

### <span id="page-17-0"></span>**3.2 Setting up a Load Balancer for an Ingress Gateway**

If you are deploying the Istio module, you may also want to set up a load balancer to handle the Istio ingress gateway traffic. The information in this section shows you how to set up a load balancer to manage access to services from outside the cluster using the Istio ingress gateway.

The load balancer port mapping in this section sets ports for HTTP and HTTPS. That is, the load balancer listens for HTTP traffic on port 80 and redirects it to the Istio ingress gateway NodePort number for http2. You query the port number to set for  $\text{http://www.h.c.}$  by entering the following on a control plane node:

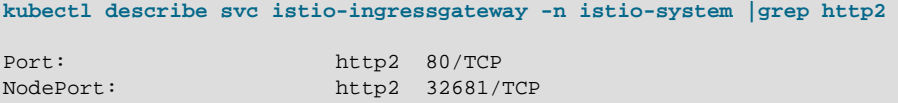

In this example, the NodePort is 32681. So the load balancer must be configured to listen for HTTP traffic on port 80 and redirect it to the istio-ingressgateway service on port 32681.

For HTTPS traffic, the load balancer listens on port 443 and redirects it to the Istio ingress gateway NodePort number for https. To find the port numbers to set for https, enter:

```
kubectl describe svc istio-ingressgateway -n istio-system |grep https
Port: https 443/TCP
NodePort: https 31941/TCP
```
In this example, the NodePort is 31941. So the load balancer must be configured to listen for HTTPS traffic on port 443 and redirect it to the istio-ingressgateway service on port 31941.

The load balancer should be set up with the following configuration for HTTP traffic:

- The listener listening on TCP port 80.
- The distribution set to round robin.

- The target set to the TCP port for  $h_{\text{ttp2}}$  on the worker nodes. In this example it is 32681.
- The health check set to TCP.

For HTTPS traffic:

- The listener listening on TCP port 443.
- The distribution set to round robin.
- The target set to the TCP port for https on the worker nodes. In this example it is 31941.
- The health check set to TCP.

For more information on setting up your own load balancer, see the Oracle*®* [Linux 7: Administrator's](https://docs.oracle.com/en/operating-systems/oracle-linux/7/admin/) [Guide](https://docs.oracle.com/en/operating-systems/oracle-linux/7/admin/), or Oracle*®* [Linux 8: Setting Up Load Balancing](https://docs.oracle.com/en/operating-systems/oracle-linux/8/balancing/).

If you are deploying to Oracle Cloud Infrastructure, you can either set up a new load balancer or, if you have one, use the load balancer you set up for the Kubernetes module.

#### **To set up a load balancer on Oracle Cloud Infrastructure for HTTP traffic:**

- 1. Add a backend set to the load balancer using weighted round robin.
- 2. Add the worker nodes to the backend set. Set the port for the worker nodes to the TCP port for http2. In this example it is 32681.
- 3. Create a listener for the backend set using TCP port 80.

#### **To set up a load balancer on Oracle Cloud Infrastructure for HTTPS traffic:**

- 1. Add a backend set to the load balancer using weighted round robin.
- 2. Add the worker nodes to the backend set. Set the port for the worker nodes to the TCP port for https. In this example it is 31941.
- 3. Create a listener for the backend set using TCP port 443.

For more information on setting up a load balancer in Oracle Cloud Infrastructure, see the [Oracle Cloud](https://docs.cloud.oracle.com/iaas/Content/Balance/Concepts/balanceoverview.htm) [Infrastructure](https://docs.cloud.oracle.com/iaas/Content/Balance/Concepts/balanceoverview.htm) documentation.

### <span id="page-18-0"></span>**3.3 Setting up an Ingress Gateway**

An Istio ingress gateway allows you to define entry points into the service mesh through which all incoming traffic flows. A ingress gateway allows you to manage access to services from outside the cluster. You can monitor and set route rules for the traffic entering the cluster.

This section contains a simple example to configure the automatically created ingress gateway to an NGINX web server application. The example assumes you have a load balancer available at lb.example.com and is connecting to the istio-ingressgateway service on TCP port 32681. The load balancer listener is set to listen on  $HTTP$  port 80, which is the port for the NGINX web server application used in the virtual service in this example.

#### **To set up an ingress gateway:**

1. Create the deployment file to create the NGINX webserver application. Create a file named  $m_y$ nginx.yml, containing:

```
apiVersion: apps/v1
kind: Deployment
metadata:
  labels:
    app: my-webserver
  name: my-nginx
  namespace: my-namespace
spec:
  replicas: 3
   selector:
    matchLabels:
      app: my-webserver
   template:
     metadata:
      labels:
        app: my-webserver
     spec:
       containers:
       - image: nginx
        name: my-nginx
        ports:
         - containerPort: 80
```
2. Create a service for the deployment. Create a file named  $my\text{-}nginx\text{-}service\text{-}yml containing:$ 

```
apiVersion: v1
kind: Service
metadata:
  name: my-http-ingress-service
  namespace: my-namespace
spec:
  ports:
  - name: http
    port: 80
     protocol: TCP
    targetPort: 80
   selector:
    app: my-webserver
  type: ClusterIP
```
3. Create an ingress gateway for the service. Create a file named  $my\text{-}nqinx\text{-}qateway\text{-}yml$  containing:

```
apiVersion: networking.istio.io/v1alpha3
kind: Gateway
metadata:
  name: my-nginx-gateway
  namespace: my-namespace
spec:
  selector:
    istio: ingressgateway
  servers:
   - port:
      number: 80
      name: http
      protocol: HTTP
    hosts:
       - "mynginx.example.com"
```
4. Create a virtual service for the ingress gateway. Create a file named  $my\text{-}nginx$ virtualservice.yml containing:

```
apiVersion: networking.istio.io/v1alpha3
kind: VirtualService
metadata:
```

```
 name: my-nginx-virtualservice
  namespace: my-namespace
spec:
  hosts:
  - "mynginx.example.com"
  gateways:
   - my-nginx-gateway
  http:
   - match:
    - uri:
        prefix: /
    route:
     - destination:
         port:
           number: 80
         host: my-http-ingress-service
```
5. Set up a namespace for the application named  $my$ -namespace and enable automatic proxy sidecar injection.

```
kubectl create namespace my-namespace
kubectl label namespaces my-namespace istio-injection=enabled
```
6. Run the deployment, service, ingress gateway and virtual service:

```
kubectl apply -f my-nginx.yml 
kubectl apply -f my-nginx-service.yml 
kubectl apply -f my-nginx-gateway.yml 
kubectl apply -f my-nginx-virtualservice.yml
```
7. You can see the ingress gateway is running using:

```
kubectl get gateways.networking.istio.io -n my-namespace
\begin{picture}(180,10) \put(0,0){\vector(1,0){10}} \put(10,0){\vector(1,0){10}} \put(10,0){\vector(1,0){10}} \put(10,0){\vector(1,0){10}} \put(10,0){\vector(1,0){10}} \put(10,0){\vector(1,0){10}} \put(10,0){\vector(1,0){10}} \put(10,0){\vector(1,0){10}} \put(10,0){\vector(1,0){10}} \put(10,0){\vector(1,0){10}} \put(10,0){\vector(1,0){10}} \put(10,0){\vector(my-nginx-gateway 33s
```
8. You can see the virtual service is running using:

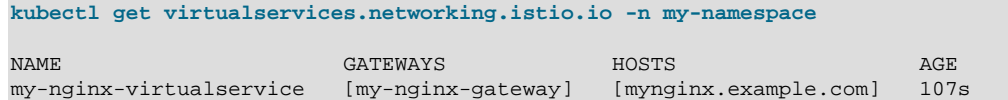

9. To confirm the ingress gateway is serving the application to the load balancer, use:

```
curl -I -HHost:mynginx.example.com lb.example.com:80/
HTTP/1.1 200 OK
Date: Fri, 06 Mar 2020 00:39:16 GMT
Content-Type: text/html
Content-Length: 612
Connection: keep-alive
last-modified: Tue, 03 Mar 2020 14:32:47 GMT
etag: "5e5e6a8f-264"
accept-ranges: bytes
x-envoy-upstream-service-time: 15
```
### <span id="page-20-0"></span>**3.4 Setting up an Egress Gateway**

The Istio egress gateway allows you to set up access to external HTTP and HTTPS services from applications inside the service mesh. External services are called using the sidecar container.

The Istio egress gateway is deployed automatically. You do not need to manually deploy it. You can confirm the Istio egress gateway service is running using:

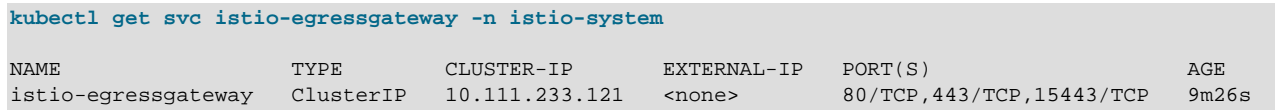

The upstream documentation provides an example to show you how to set up use an Istio egress gateway.

<https://istio.io/docs/tasks/traffic-management/egress/egress-gateway/>

### <span id="page-21-0"></span>**3.5 Testing Network Resilience**

Istio network resilience and testing features allow you to set up and test failure recovery and to inject faults to test resilience. You set up these features dynamically at runtime to improve the reliability of your applications in the service mesh. The network resilience and testing features available in this release are:

- **Timeouts**: The amount of time that a sidecar proxy should wait for replies from a service. You can set up a virtual service to configure specific timeouts for a service. The default timeout for HTTP requests is 15 seconds.
- **Retries**: The number of retries allowed by the sidecar proxy to connect to a service after an initial connection failure. You can set up a virtual service to enable and configure the number of retries for a service. By default, no retries are allowed.
- **Fault injection**: Set up fault injection mechanisms to test failure recovery of applications. You can set up a virtual service to set up and inject faults into a service. You can set delays to mimic network latency or an overloaded upstream service. You can also set aborts to mimic crashes in an upstream service.